## **FAQ – Try Hard Parking (V1.0)**

Q- I am running Linux and I have a wired xbox360 controller. When I run the game the RT works as reset and no way of controlling throttle?

A – You need xbox driver for linux. Check the tutorial below.

<https://www.howtoforge.com/tutorial/how-to-configure-your-gamepad-on-ubuntu/>

If you are running the latest version of SteamOS or Ubuntu you shouldn't have any problem but just in case, follow the instructions above and you should be able to control the vehicle by remapping the controls. Here is an example mapping I have used to test the game on Linux Mint 11 which is now 6 years old.

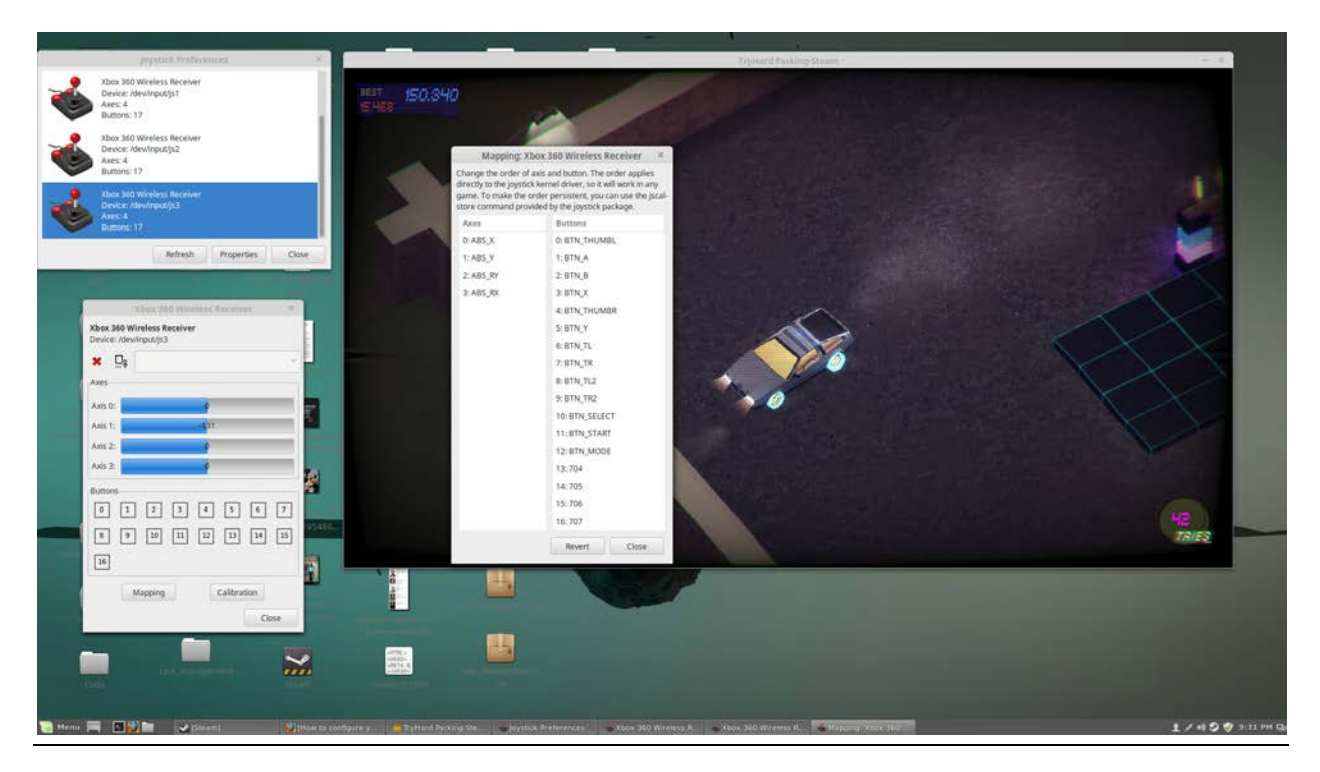

Q – I am on MacOS and I need to configure my controller? Is there any method?

A – Yes, follow this link :

<http://tattiebogle.net/index.php/ProjectRoot/Xbox360Controller/OsxDriver>

Q – How much RAM do I actually need to run the game?

A – Try Hard Parking at most uses ~1GB of RAM. So If your OS consumes 1GB, you will need 2GB of RAM.

Q – What are the Operating Systems Supported?

A – All 32bit and 64bit version of Linux + Steam OS + Windows.

Q – Does RESETTING clear my Steam Achievements as well?

A – No, what is earned stays with you, just like in real life. What is not earned can still be earned, so you can keep RESETTING and trying for a Best Time or Tries. That's ok. It's just a game man. It's not real life, or is it? Hmmm? So many failures and trying again and again, until you succeed? hmm? Just kidding.

Q – I am running Linux and when I start the game the initial configuration window that Steam Client Launches has are missing GUI components such as tick marks. How to fix?

A – An example of the problem would be this :

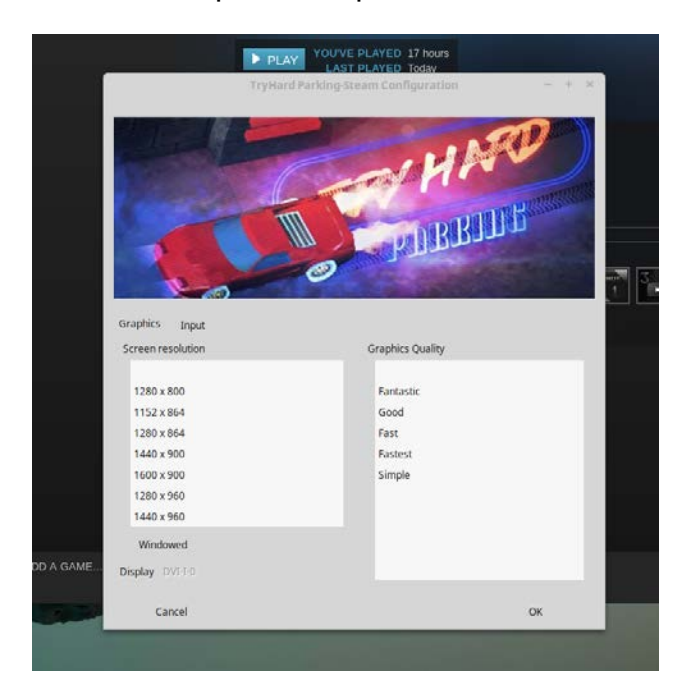

This happens for the theme. Try changing it and it should solve the problem. Example:

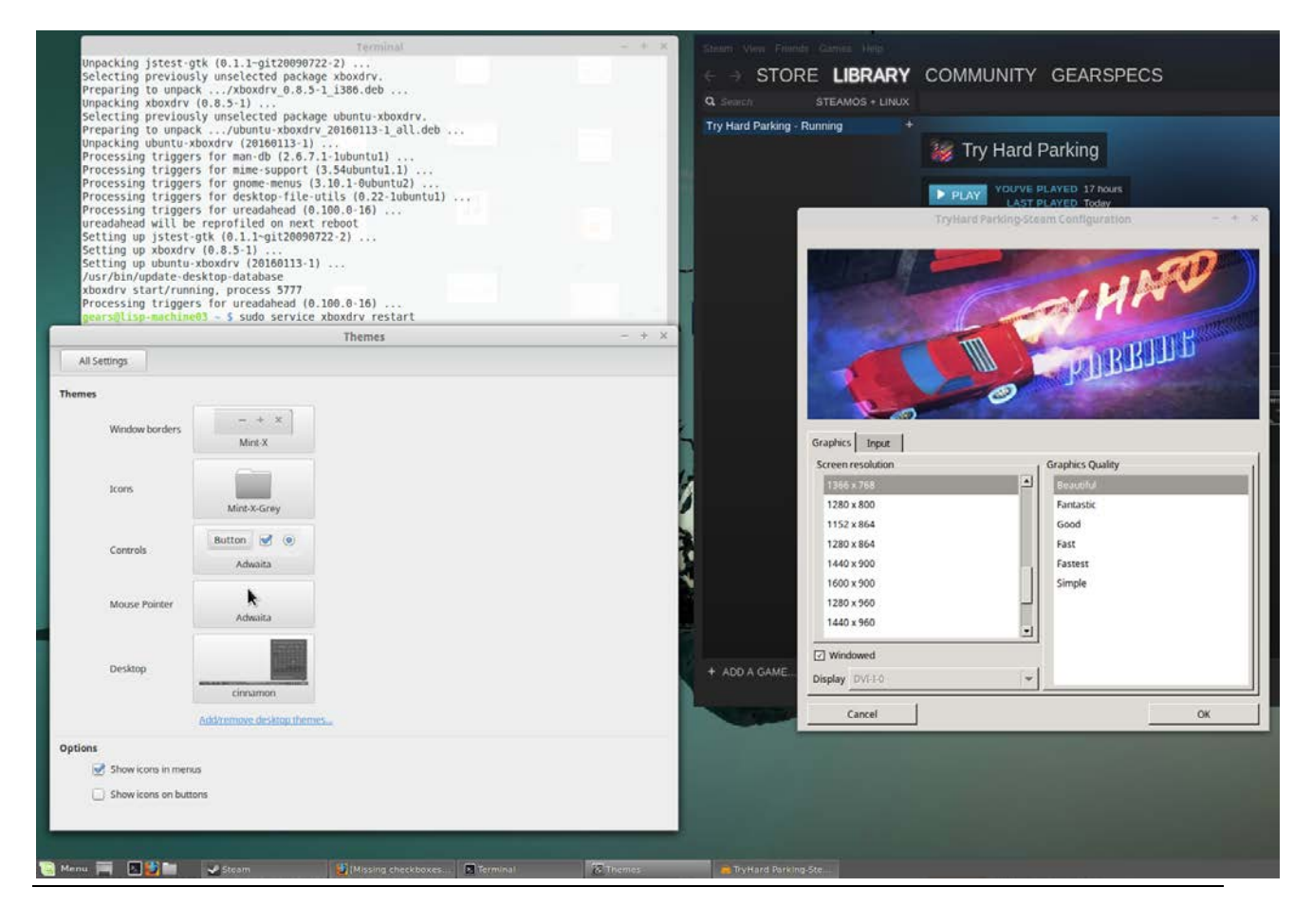